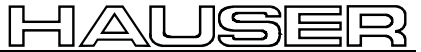

Bus User Guide

# **Operating Instructions RS485 - Option (F1, F5)**

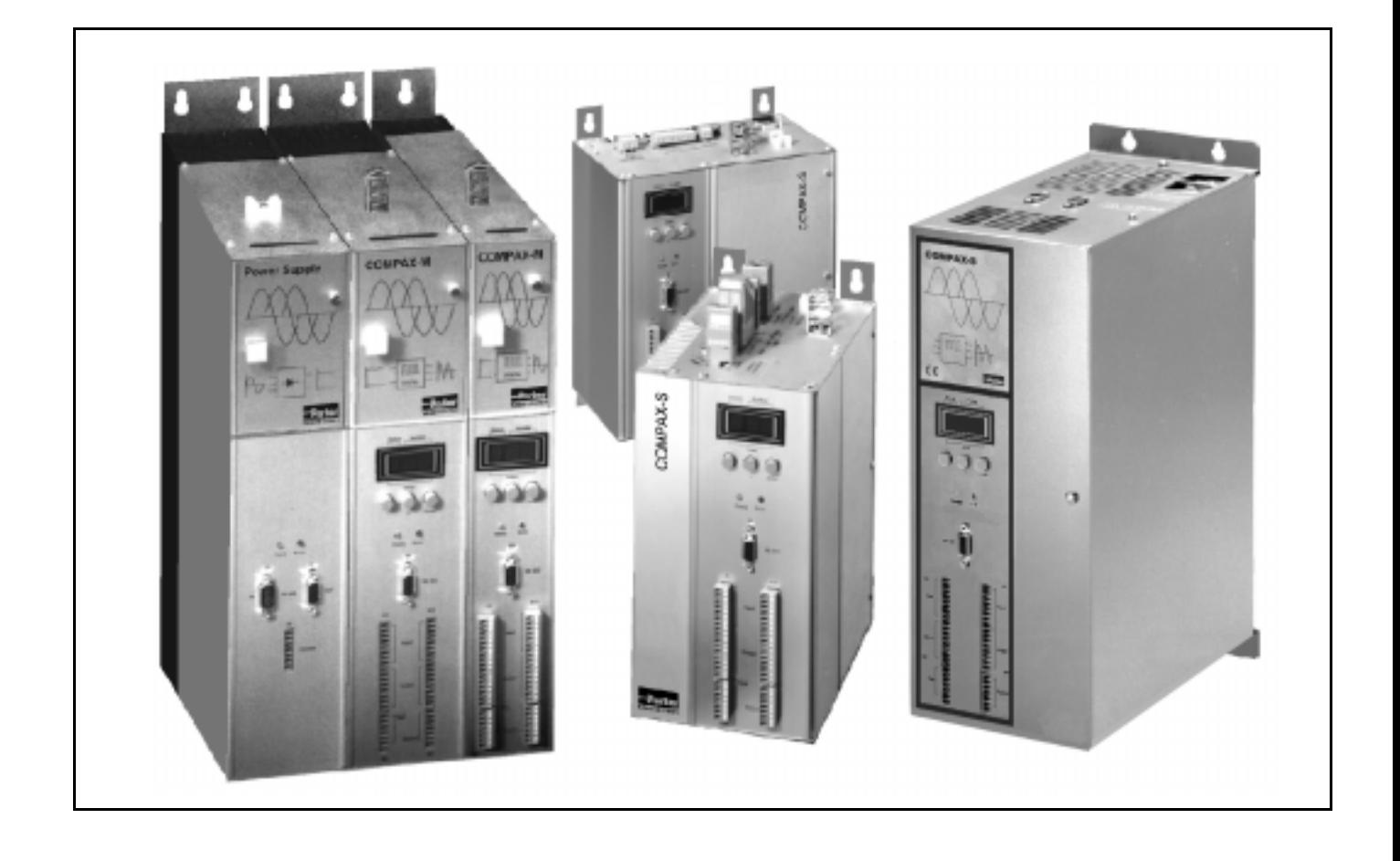

For software versions V1.20 September 97

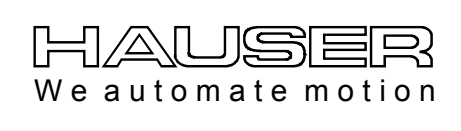

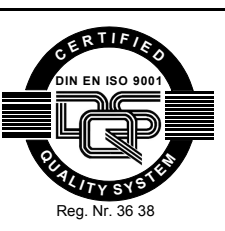

**Parker Hannifin GmbH EMD HAUSER Robert-Bosch-Str. 22 D-77656 Offenburg, Germany Phone: +49 (0)781 / 509-0 Fax: +49 (0)781 / 509-176 http://www.parker-emd.com**

**Parker Hannifin plc EMD Digiplan 21 Balena Close Poole, Dorset. BH17 7DX UK Phone: +44 (0)1202 / 69-9000 Fax: +44 (0)1202 / 69-5750 http://www.parker-emd.com**

Subject to technical change. Data represents the technical status at the time going to the press. 08.12.00 13:17 192-040026 N5

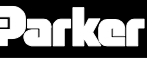

# **Table of contents**

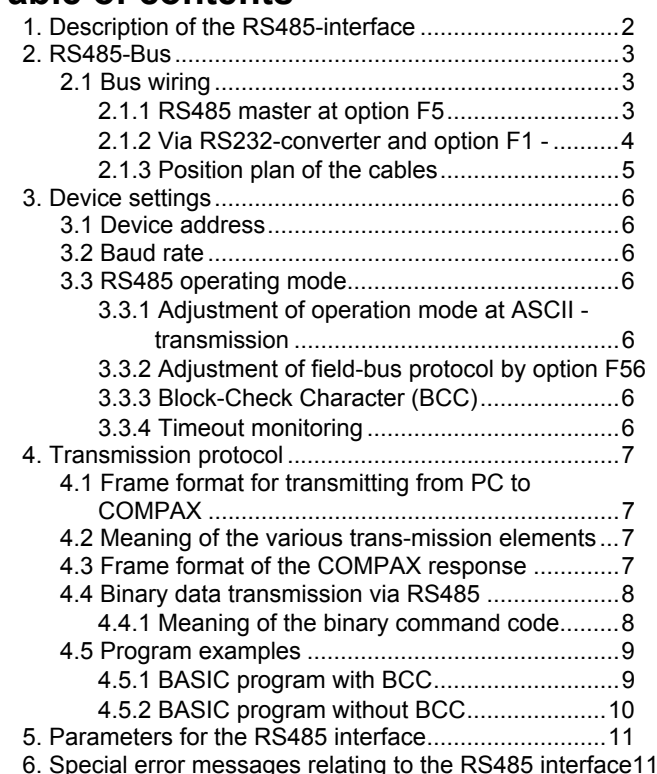

#### **This documentation applies to the following devices:**

- ◆ COMPAX 25XXS with option F1 or F5
- ◆ COMPAX 45XXS with option F1 or F5
- ◆ COMPAX 85XXS with option F1 or F5
- ! COMPAX P1XXM with option F1, or F5 without option N1
- ◆ COMPAX 02XXM with option F1 or F5
- ◆ COMPAX 05XXM with option F1 or F5
- ◆ COMPAX 15XXM with option F1 or F5
- "XX": any version number
- "F1/F5": RS485 option<br>"N1": single-phase
- single-phase supply (not possible in combination with F1)

#### **Key to device designation:**

#### **e.g.: COMPAX 0260M:**

COMPAX:Name

02: rated power class 60: version, e.g. "00" = standard device M: device type where "M" = multi-axes device and "S" = single-axis device

#### **HAUSER-name-plate**

The name-plate is located on the top of the device and comprises:

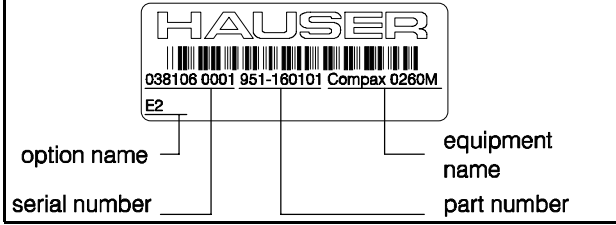

# **1. Description of the RS485 interface**

You can, via the RS232 interface of a industrial computer and an RS232-RS485 bus converter, communicate with up to 31 COMPAX devices. The following functions are supported:

- $\triangle$  direct command input and execution in on-line mode,
- $\bullet$  reading out status values,
- ! reading and writing program blocks (full command set available),
- $\bullet$  reading and writing parameters, and

 $\triangle$  transmission of control statements.

#### **Interface parameter of the ASCII protocol:**

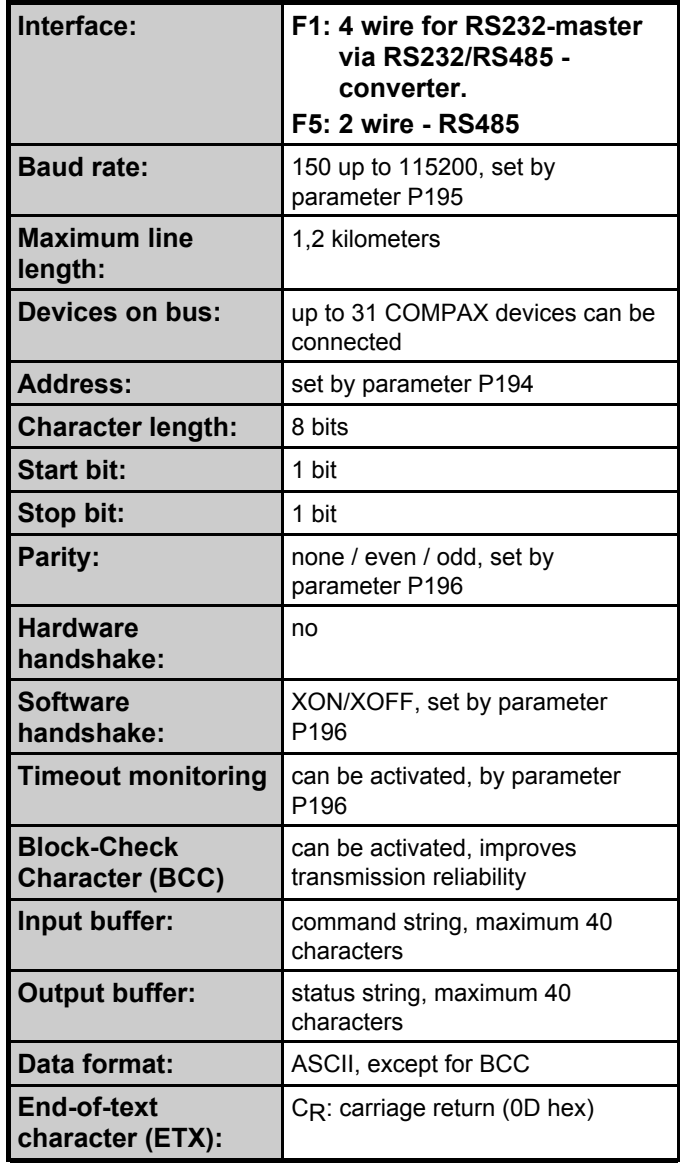

# <span id="page-2-0"></span>**2. RS485-Bus**

### **2.1 Bus wiring**

#### **plug assignment of RS485-bus**

COMPAX S: X5 / X7 NMD: X6 / X7

#### **option F5**

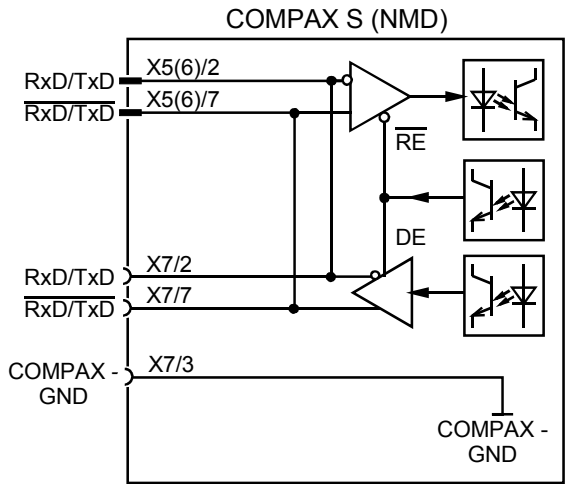

#### **option F1**

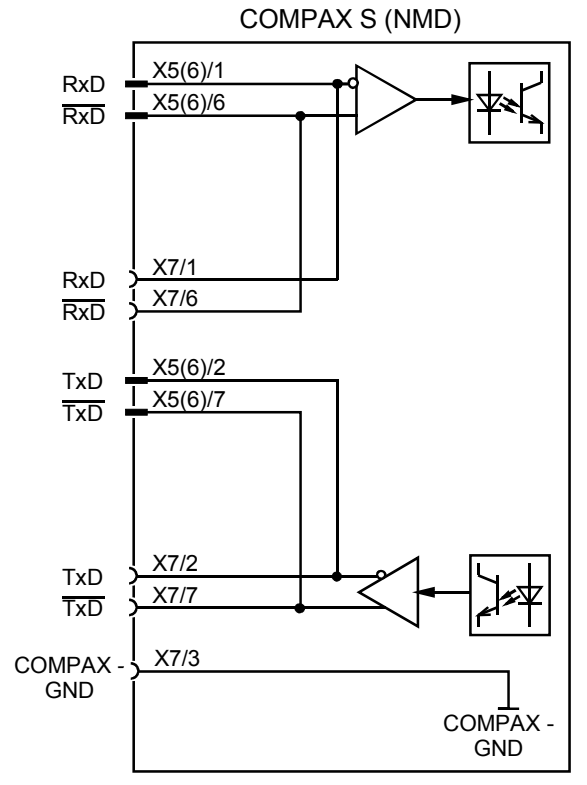

#### **2.1.1 RS485 master at option F5**

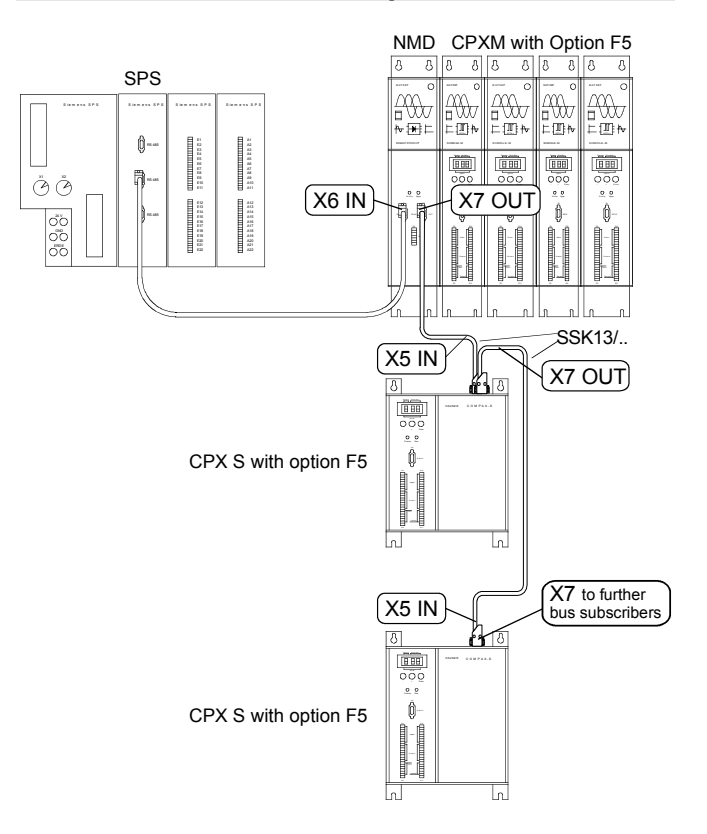

Within a system group of COMPAX M and a power module, the CAN-bus-signals are transmitted via the already existing ribbon cable connection.

possible connections with SSK13/..:

- $\bullet$  power module X7 (OUT)  $\rightarrow$  power module X6 (IN)
- $\bullet$  power module X7 (OUT)  $\rightarrow$  COMPAX S X5 (IN)
- $\triangle$  COMPAX S X7 (OUT)  $\rightarrow$  power module X6 (IN)
- $\triangle$  COMPAX S X7 (OUT)  $\rightarrow$  COMPAX S X5 (IN)

#### **bus termination option F5**

the last device of the bus system must be terminated by a resistor in order to guarantee interference-free operation. F5:120Ω and 10nF between X7/2 and X7/7 at power module

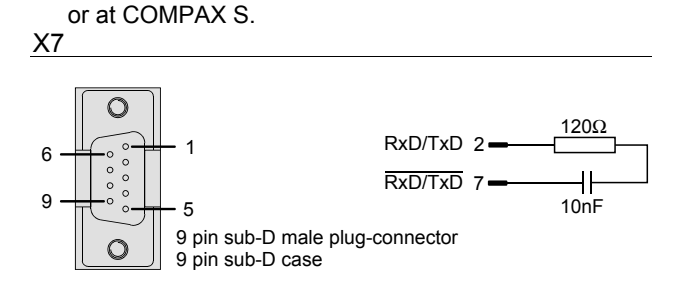

# <span id="page-3-0"></span>**COMPAX-M/S - RS485 Option**

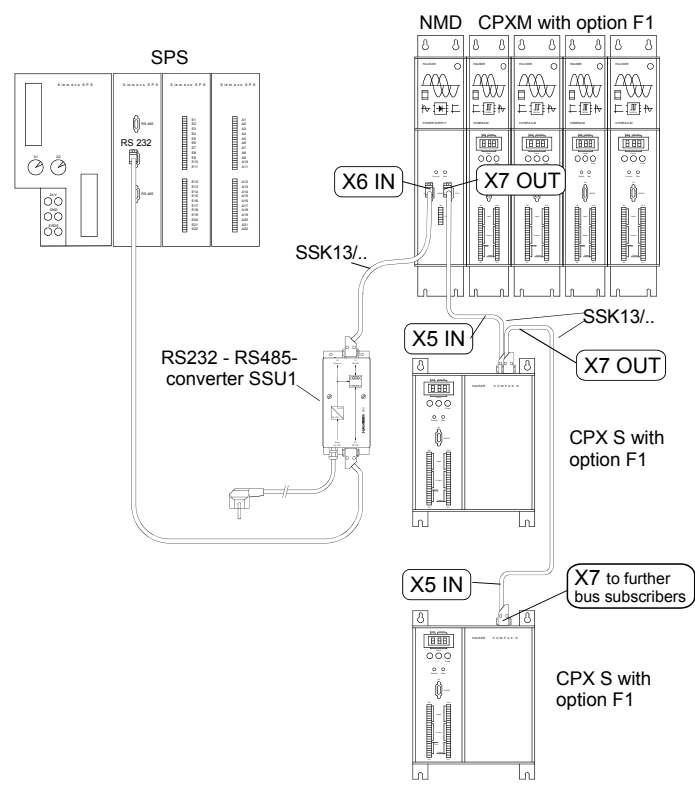

#### **2.1.2 Via RS232-converter and option F1**

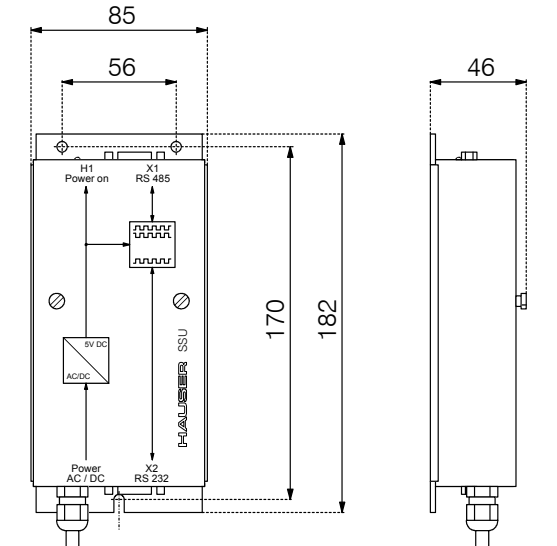

#### **Attention!**

г

 $\geq$  The converter can only be used together with option F1 (4 wire)!

#### **plug assignment SSU1/01**

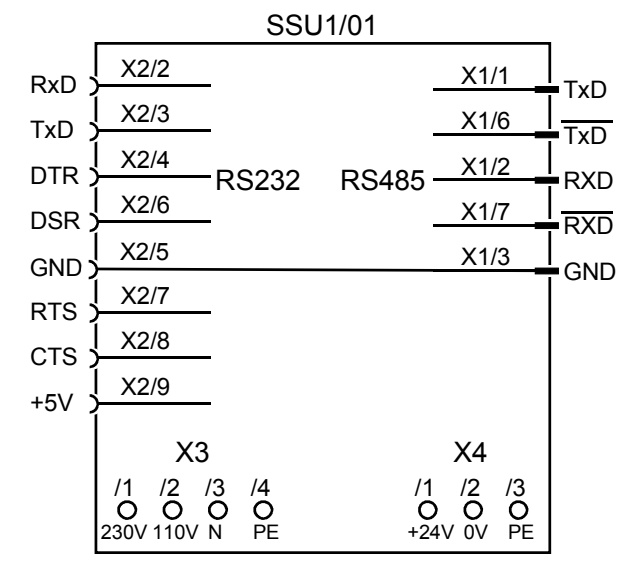

 $\Box$  In a system group comprising a number of COMPAX devices and a power module (NMD), the RS485 signals are transferred over the already existing ribbon-cable connections.

possible connections with SSK13/..:

- $\triangle$  converter SSU1  $\rightarrow$  power module X6 (IN) or
- 
- $\triangle$  converter SSU1  $\rightarrow$  COMPAX S X5 (IN)
- $\bullet$  power module X7 (OUT)  $\rightarrow$  power module X6 (IN)
- $\rightarrow$  power module X7 (OUT)  $\rightarrow$  COMPAX S X5 (IN)
- $\triangleleft$  COMPAX S X7 (OUT)  $\rightarrow$  power module X6 (IN)
- $\triangle$  COMPAX S X7 (OUT)  $\rightarrow$  COMPAX S X5 (IN)

#### **bus termination option F1**

In order to guarantee interference-free operation, the last device of the bus system must be terminated by 2 resistors. F1:120 $\Omega$  and 10nF between X7/1 and X7/6 and X7/2 and X7/7 at power module or at COMPAX S.

**RS232 - RS485-converter: SSU1/01**

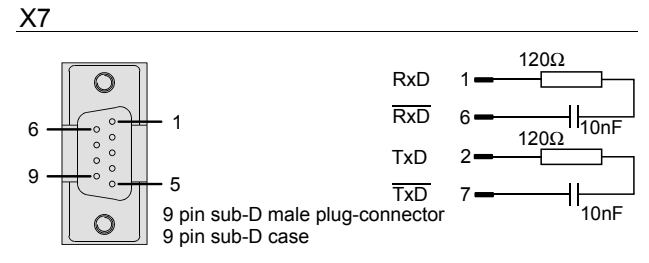

Fixing: 3 screws M4.

the converter is fed via a power line (3m) by 230V AC.

the power supply can be adjusted to 110 V AV and 24 V DC. . For doing this, the housing must be opened and the feed lines have to be clamped as follows:

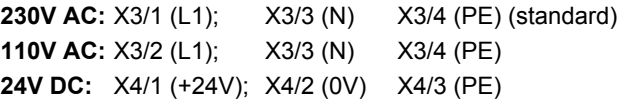

### <span id="page-4-0"></span>**2.1.3 Position plan of the cables**

#### **position plan of the cables: SSK1**

from RS232 - RS485 - converter to PC PC / terminal X6

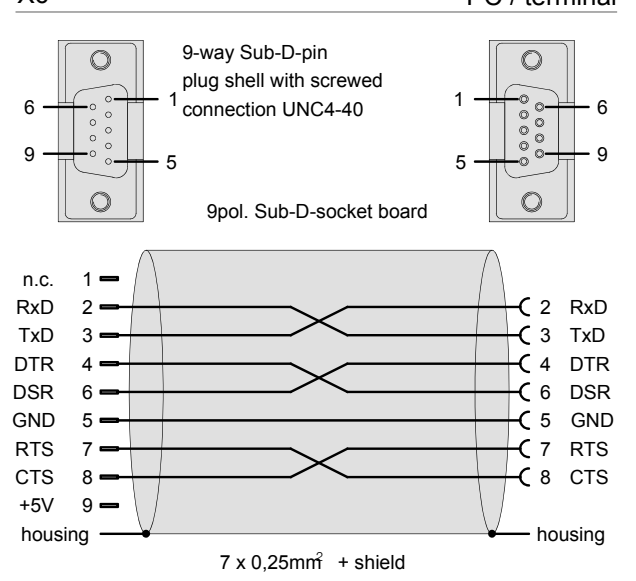

#### **position plan of the cables: SSK13**

converter i.e.. COMTAC to power module and power module to power module

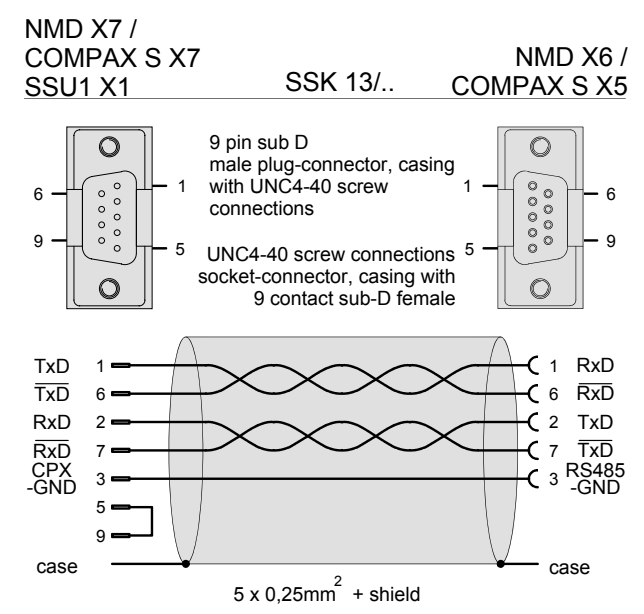

# <span id="page-5-0"></span>**3. Device settings**

The RS485 interface supports a number of functions with selectable settings. These are set by means of definable parameters.

### **3.1 Device address**

The device address on each COMPAX can be set by means of parameter P194.

The range is 0: 31, where "0" is the default setting. Before putting any COMPAX device into operation, an address from 1 to 31 must be set.

## **3.2 Baud rate**

The baud rate on each COMPAX can be set by means of parameter P195. The range is 150 - 115200 bit/s.

 $>$  Important: In all devices connected, the same baud rate must be set.

## **3.3 RS485 operating mode**

#### **3.3.1 Adjustment of operation mode at ASCII - transmission**

to be adjusted via parameter P196

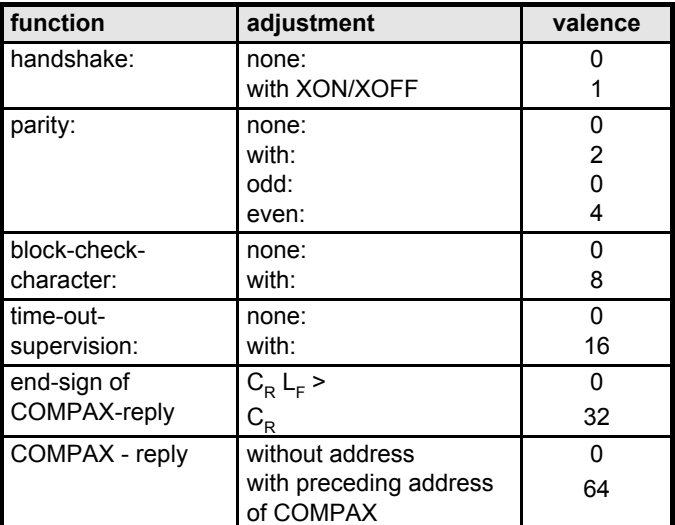

The desired adjustment can be carried out by entering the valence sum into parameter P196.

#### **3.3.2 Adjustment of field-bus protocol by option F5**

In order to be able to communicate with COMTAC, the fieldbus protocol must be adjusted. . For doing this, please set **P196 = 164**.

#### **Reference during an application with COMTAC, field-bus (option F5) and COMPAX:**

Previous adjustment: P196=164 When using !F5 (2 wire-RS485) Software ≥V1.22 and !COMPAX - Version > V2.0 P196 has to be adjusted to 165.

#### **Baudrate**

At field-bus operation, 4 different baud rates (to be adjusted via P195) are possible:

- $\triangle$  28 800 baud
- ◆ 57 600 baud
- $\triangle$  172 800 baud
- $\bullet$  345 600 baud

#### **3.3.3 Block-Check Character (BCC)**

A byte-by-byte logical XOR of all characters in a transmission up until - but excluding - the  $C_R$  (0D hex) is sent after the last character;  $(C_R$  in the direction from PC to COMPAX, and the prompt in the direction from COMPAX to IPC). This performs an additional check on the transmitted data.

If the BCC function has been activated, COMPAX performs a block check, and reports any detected transmission errors in the form of error message E72. This error message does not have to be acknowledged; you simply send the same message again. If the BCC is error-free, COMPAX acknowledges the error message itself.

#### **3.3.4 Timeout monitoring**

As soon as COMPAX is activated via the assigned address, a time monitoring check is performed. For a definite period (namely the transmission time required for five characters), COMPAX awaits receipt of the next character. If COMPAX does not receive this character, it generates error message E73.

This error message does not have to be acknowledged; you simply send the same message again. If transmission is error-free, COMPAX acknowledges the error message itself.

If the BCC function has been activated, timeout monitoring is performed up until the BCC, and otherwise right up until the last character.

# <span id="page-6-0"></span>**4. Transmission protocol**

Transmission via the RS485 interface takes place in ASCII format (American Standard Code for Information Interchange), the same as via the COMPAX's RS232 interface, i.e. all transmitted characters are genuinely representable ASCII characters - with the exception of  $C_{\mathbf{R}}$ , L<sub>F</sub>, XON/XOFF, and the Block-Check Character (BCC).

### **4.1 Frame format for transmitting from PC to COMPAX**

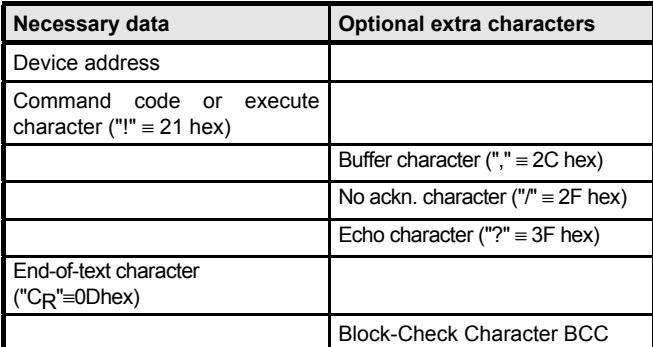

### **4.2 Meaning of the various transmission elements**

- **Device address:** Possible settings are from 1 to 32. It is possible, by means of address 32 (broadcast address), to address all connected devices simultaneously. The addressed devices, however, do not send a reply.
- **Command code:**The possible commands and their functions are explained in detail in the COMPAX-M Operating Instructions, in the description of the RS232 interface, in the Section "Interface functions".
- **Execute:** character "!" ≡ 21 hex. When this character is sent, a command previously stored in the buffer is executed.

When transmitting, you can send either a command code or the execute character.

**Buffer:** (character ","  $\equiv$  2C hex) If this character is appended to a command code, the command in question will not be executed immediately; it will be stored in the COMPAX buffer.

**No acknow-** (character "/" ≡ 2F hex)

**ledgement:** If this character is appended to a command code, COMPAX will not send a reply or acknowledgement.

**Echo:** (character "?" ≡ 3F hex) If this character is appended to a command code, COMPAX will send the received data back in full, completing the return transmission with  $C_R$   $L_F$  >.

- **End-of-text :** (character " $C_R$ "  $\equiv$  0D hex) " $C_R$ " indicates the end of the character string being transmitted.
- **BCC** If the BCC function has been activated, you must, in this position, transmit the byte-by-byte logical XOR of the characters you have transmitted (up until but not including  $C_R$ ).

It is possible, for the purposes of particularly time-critical applications, to transmit a series of commands in COMPAX's specific binary form. Time can be saved by thus omitting the format conversion from ASCII to COMPAX-internal binary. Transmission in normal ASCII format is, even in these circumstances, still possible (i.e. mixed mode).

# **4.3 Frame format of the COMPAX response**

#### **Transmission, if error-free, is concluded with:**

 $\bullet$  CR LF >

or

 $\bullet$  the desired reply and  $C_R$  L<sub>F</sub> > BCC (BCC only if this function has been activated)

#### **Transmission, if subject to error, is concluded with:**

 $\bullet$  Exx C<sub>R</sub> L<sub>F</sub> > BCC

(BCC only if this function has been activated) where "Exx" = error message resulting from detected error

 $\Box$  As first part of the reply there will be sent, if adjusted via P196, the address of the answering device.

# <span id="page-7-0"></span>**4.4 Binary data transmission via RS485**

As far as time-critical applications are concerned it is possible to transmit certain commands in the internal COMPAX binary format. By leaving out the format conversion from ASCII to the binary format, time can be saved; nevertheless, transmission in the normal ASCII-format is still possible (mixed operation)

#### **At binary data transmission the frame format changes when transmitting from PC to COMPAX:**

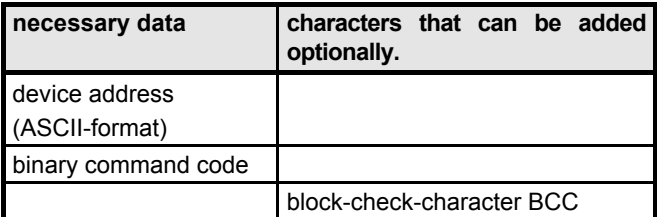

! **Please note that the device address will still be transmitted in ASCII-format!** ! **The end-sign may not be sent!** ! **The binary format has always to be transmitted in its whole length!**

#### **4.4.1 Meaning of the binary command code**

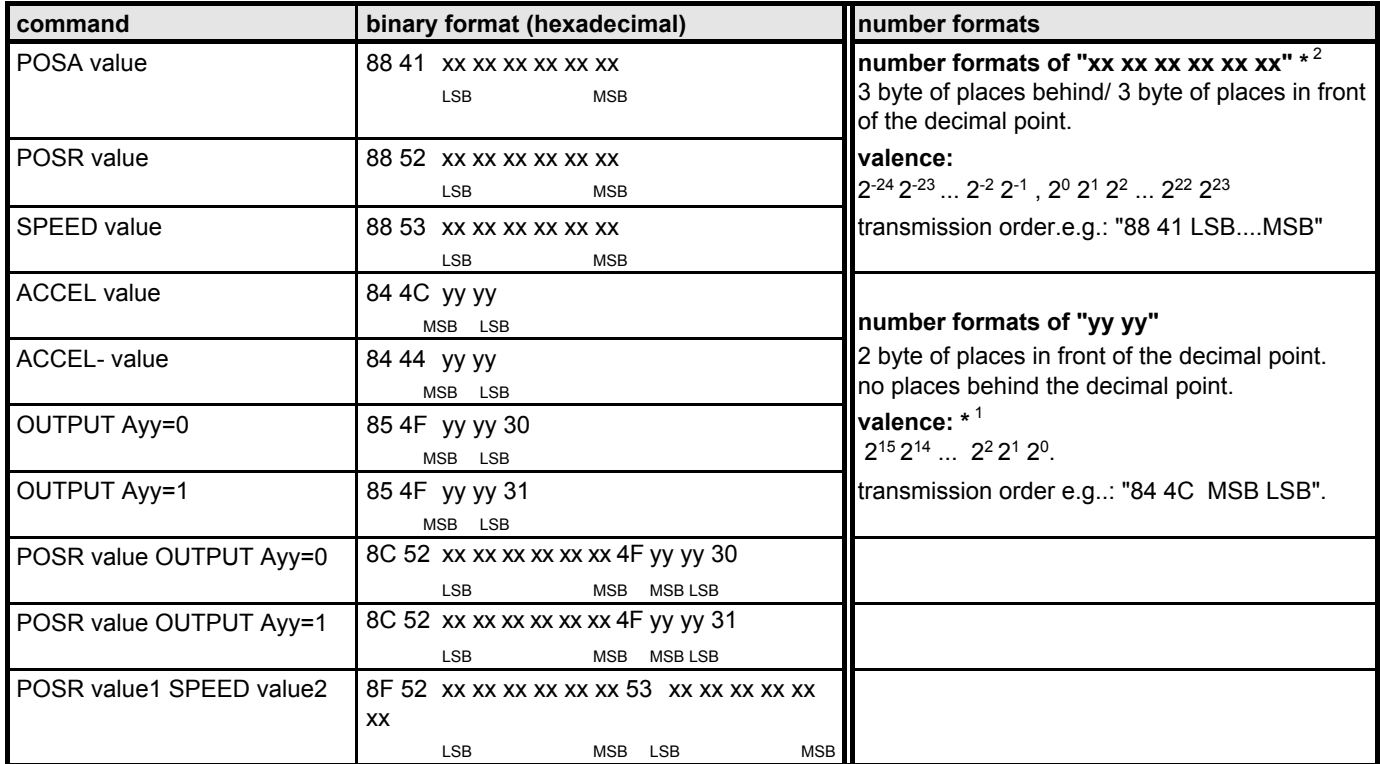

#### **\* 1 Negative numbers**

! Negative numbers are shown in a two's complement. - Formation of a two's complement:

- $\triangle$  the bit combination of the positive numerical value has to be determined.
- $\triangleleft$  the binary value must be negated.
- $\bullet$  there has to be added "1".

#### **\* 2 Format transformation**

Out of any optional number disposing of places behind the decimal point, you can generate this format as follows:

#### **example:** number = 450,5

- 1. Number to be multiplied by  $2^{24}$
- $450.5$ \*  $2^{24}$  = 7558135808.
- 2. 8388608 to be changed into a hexadecimal number (possibly change into integer before) => .0x00 01 C2 80 00 00  $\equiv$  places in front of the decimal point,
	- places behind the decimal point = MSB,.... LSB, MSB,.... LSB.

3. These bytes have now to be filled into the command in the indicated order. The order of bytes is reversed. The order of bits is not allowed to be reverserd.

This conversion is also valid for negative numbers.

Example for the number format of xx xx xx xx xx xx"

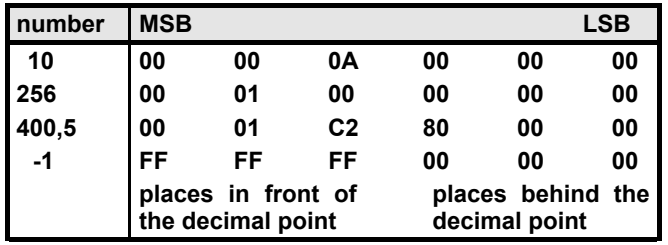

For **POSA 256,0** you get the following string:

#### **"88 41 00 00 00 00 01 00"**

Please note, that all places have to be transmitted

# <span id="page-8-0"></span>**4.5 Program examples**

In the following examples, the PC reads status S1 from two COMPAX devices, for which the following parameters have previously been set:

**Device 1:** P194 = 1 P195 = 9600bit/s **Device 2:** P194 = 5 P195 = 9600bit/s

# **4.5.1 BASIC program with BCC**

 $\div P196 = 8$  in both devices

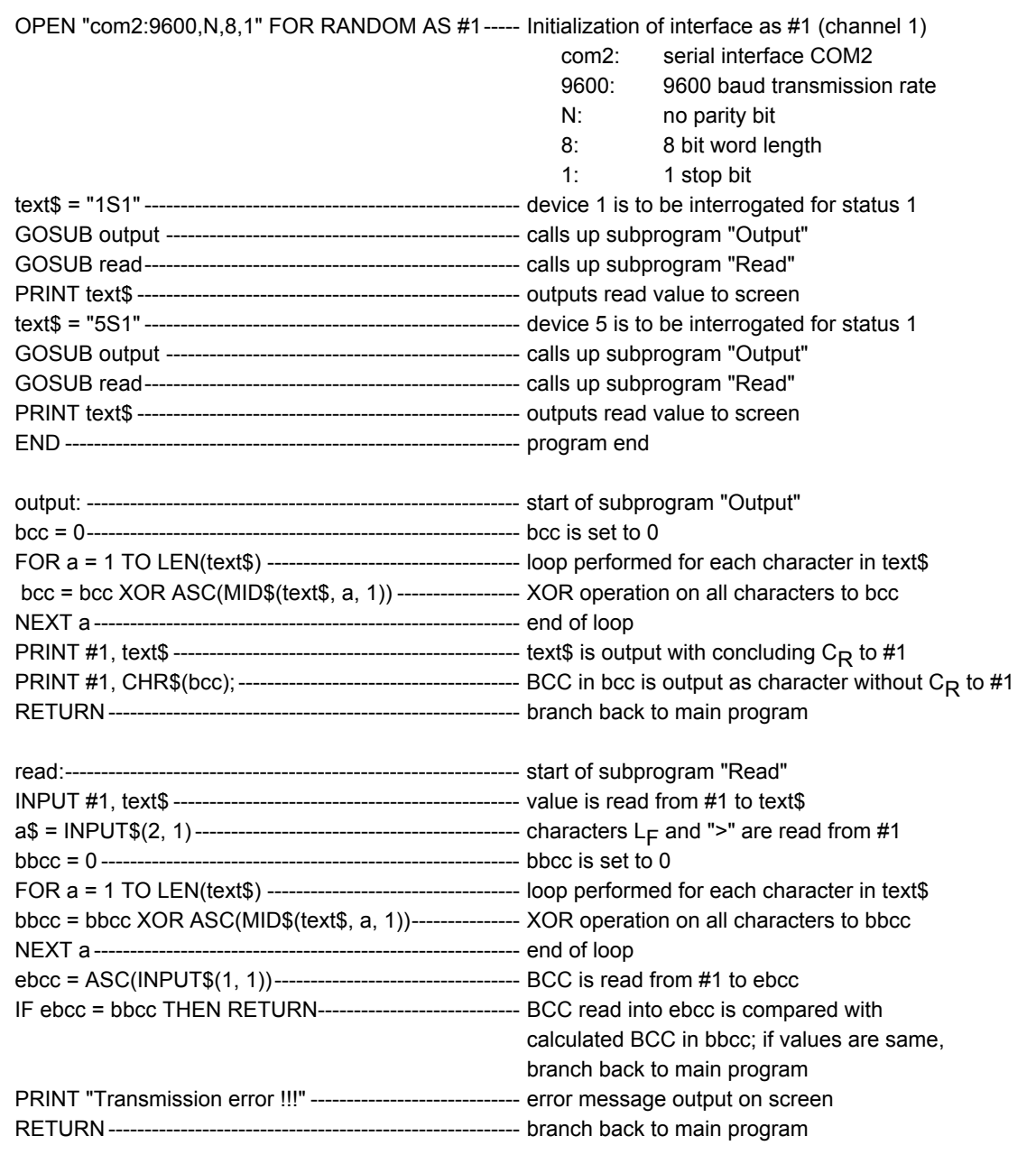

#### <span id="page-9-0"></span>**4.5.2 BASIC program without BCC**

 $\blacktriangleright$  P196 = 0 in both devices

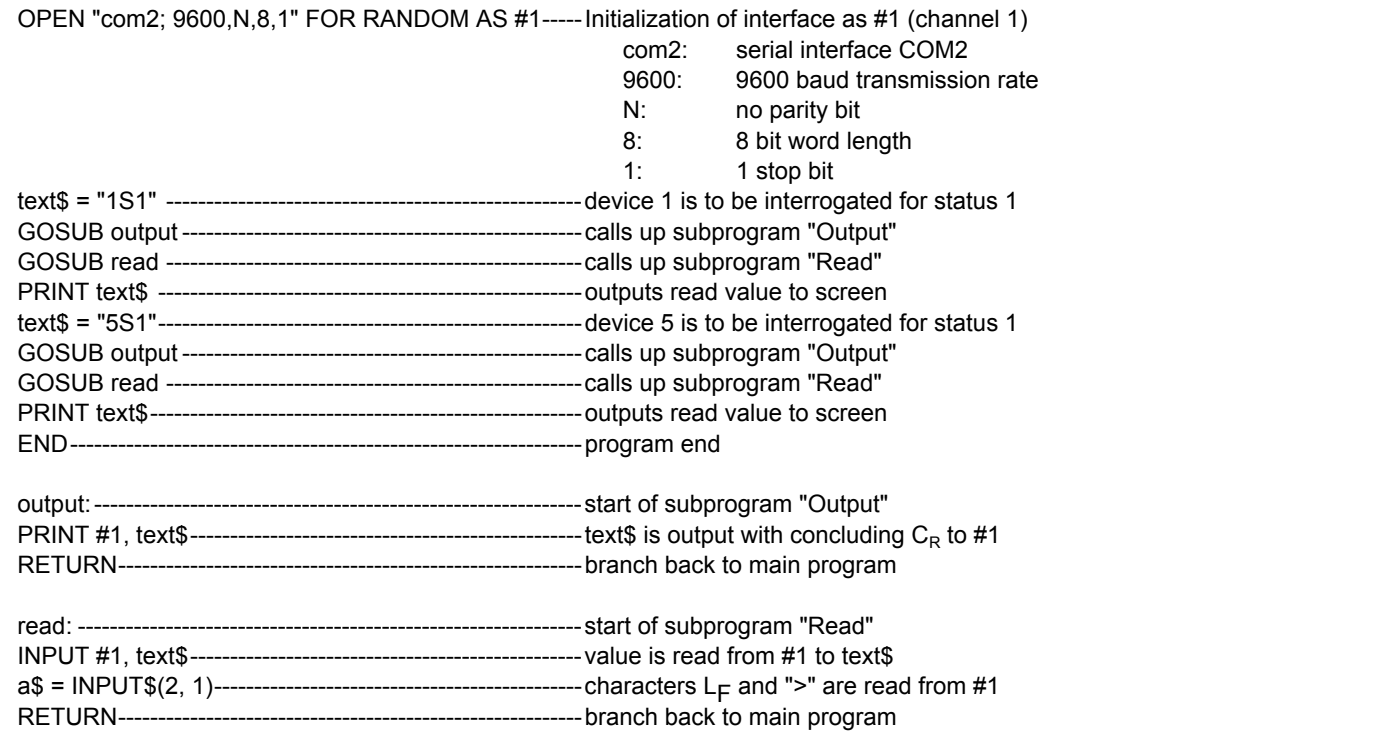

# <span id="page-10-0"></span>**5. Parameters for the RS485 interface**

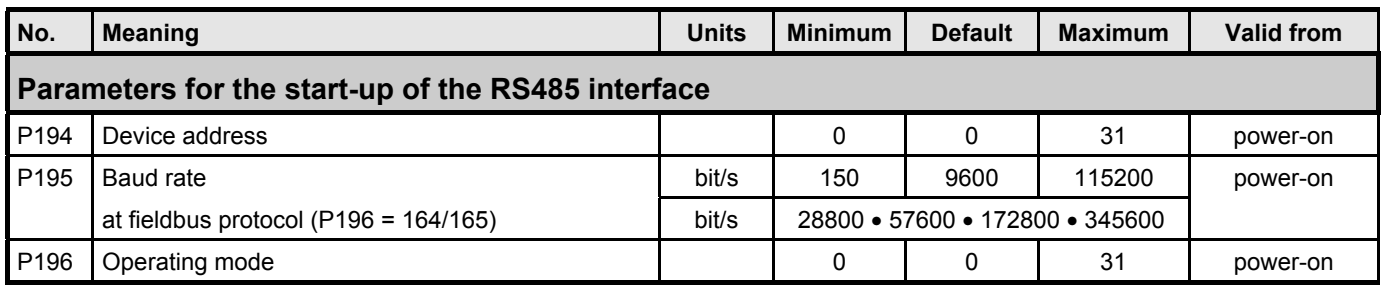

# **6. Special error messages relating to the RS485 interface**

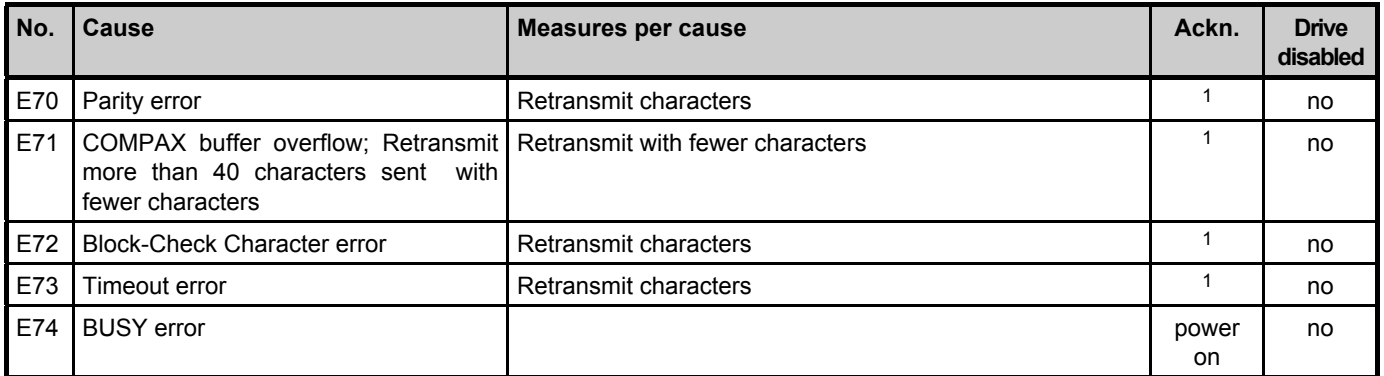

 $1$  No acknowledgement is needed; the error message will be erased automatically with the next error-free transmission.